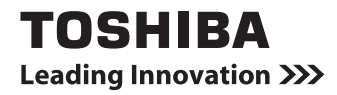

# Bluetooth® キーボード

(dynabook Tab S50 用)

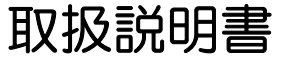

# 安心してお使いいただくために

お買い求めいただいた製品(本製品)のご使用の前に、必ず本書およびタブレット本体に付属の各 種説明書をお読みください。

本書およびタブレット本体に付属の各種説明書には、ご使用の際の重要な情報や、お客様や他の人々 への危害や財産への損害を未然に防ぎ、製品を安全にお使いいただくために、守っていただきたい 事項が示されています。

本書およびタブレット本体に付属の各種説明書は、必要なときにすぐに参照できるように、お手元 に置いてご使用ください。

お子様がお使いになるときは、保護者のかたが本書およびタブレット本体に付属の各種説明書の中 身をお読みになり、正しい使いかたをご指導ください。

### 表記の説明

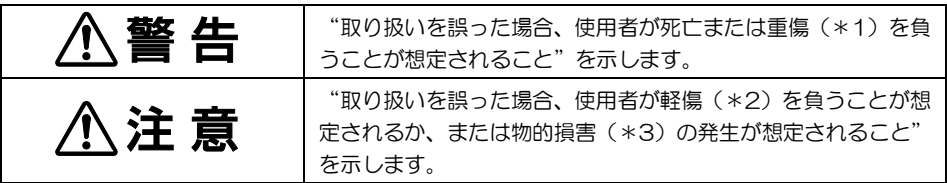

- \*1 重傷とは、失明やけが、やけど(高温・低温)、感電、骨折、中毒などで、後遺症が残るもの および治療に入院・長期の通院を要するものをさします。
- \*2 軽傷とは、治療に入院・長期の通院を要さない、けが、やけど(高温・低温)、感電などをさ します。
- \*3 物的損害とは、家屋・家財および家畜・ペットなどにかかわる拡大損害をさします。

## 免責事項について

- ●地震、雷などの自然災害、火災、第三者による行為、その他の事故、お客様の故意または過失、 誤用、その他異常な条件下での使用により生じた損害に関して、当社はいっさい責任を負いま せん。
- ●本製品の使用または使用不能から生じた損害、逸失利益、および第三者からのいかなる請求等 について、当社はいっさい責任を負いません。
- ●本製品およびタブレット本体に付属の説明書の記載内容を守らないことにより生じた損害に 関して、当社はいっさい責任を負いません。
- ●当社が関与しない接続機器、ソフトウェアなどとの意図しない組み合わせによる誤動作やハン グアップなどから生じた損害に関して、当社はいっさい責任を負いません。
- ●本製品に接続されたタブレットに記録された内容は故障や障害の原因にかかわらず保証いた しかねます。
- ●本製品の仕様および外観は、改良のため予告なく変更することがあります。
- ●本製品の保証条件は、付属している当社所定の保証書の規定を参照してください。

# はじめに

このたびは Bluetooth® キーボードをお買い求めいただき、ありがとうございます。 本製品と対応タブレットを接続すると、タブレット本体の機能を拡張することができます。

本製品の対応モデルなど最新の情報は、東芝 PC 周辺機器情報サイト (http://www3.toshiba.co.jp/pc/peripheral/top.htm)で確認してください。

## 記載について

●本書に記載している画面やイラストは一部省略したり、実際の表示とは異なる場合があります。

## 記号の意味

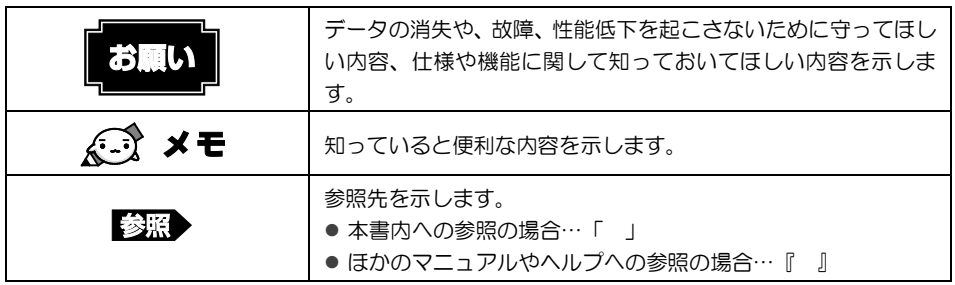

## **Trademarks**

- ●Microsoft、Windows 及び Windows ロゴは、マイクロソフト企業グループの商標です。 その他記載されている会社名および製品名は各社の商標または登録商標です。
- ●Windows の正式名称は、Microsoft Windows Operating System です。
- ●Bluetooth は、その商標権者が所有しており、東芝はライヤンスに基づき使用しています。

本書に掲載の商品の名称やロゴは、それぞれ各社が商標および登録商標として使用している場合が あります。

## 付属品の確認

●Bluetooth® キーボード 2000 キーボード 2000 の取扱説明書 (本書) 2000 日 冊 ●東芝保証書\*1 20部 タブレット本体とのセットモデルの場合、付属品の確認は『タブレット本体に付属の説明書』を参 照してください。

\*1 タブレット本体とのセットモデルの場合、東芝保証書はセットモデルで 1 部になります。

1 Bluetooth<sup>®</sup> キーボードの使いかた

## 各部の名称 一外観図一

ここでは、各部の名前と機能を簡単に説明します。

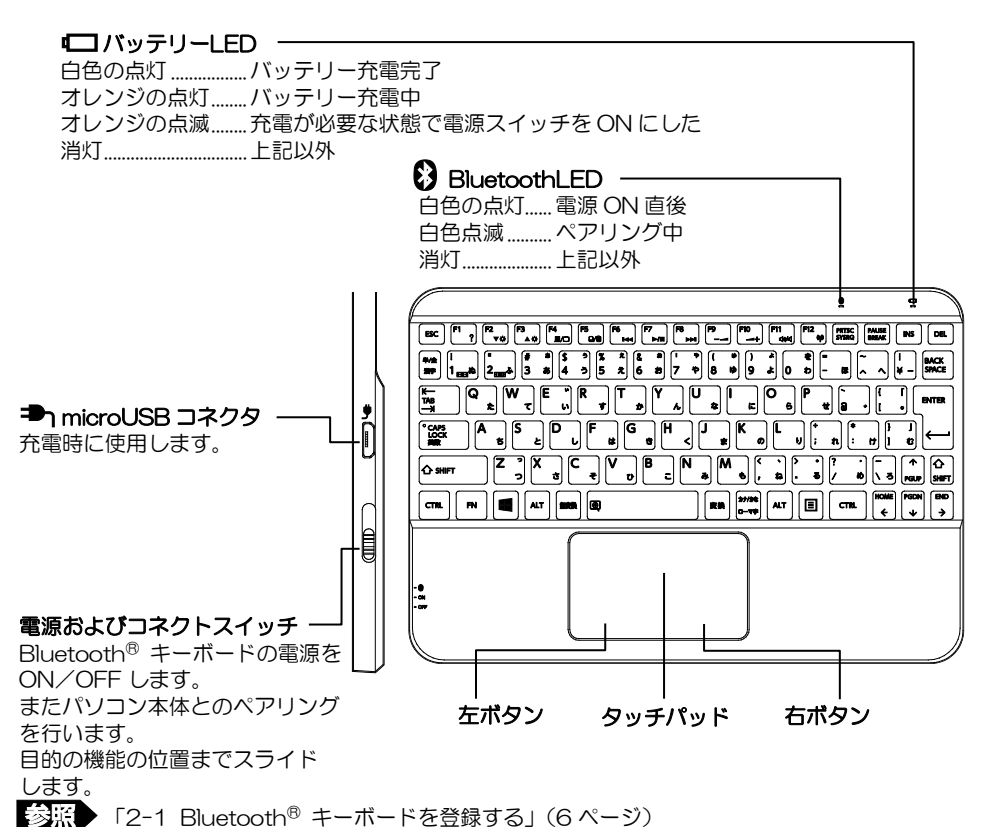

2...........パソコン本体とのペアリングを行います。

ON.........Bluetooth® キーボードを ON にします。

OFF......Bluetooth® キーボードを OFF にします。

## 2 Bluetooth**®** キーボードの取り付け

本製品は、カバーを留める部分に磁石を内蔵しています。

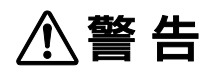

## ● 心臓ペースメーカーに、本製品の磁石を近づけない

磁気によりペースメーカーの動作に影響を与えるおそれがあります。

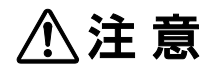

#### ● 磁気カードなどを利用した記憶媒体を、本製品の磁石に近づけない

データを壊す可能性がありますので、近づけないようにしてください。

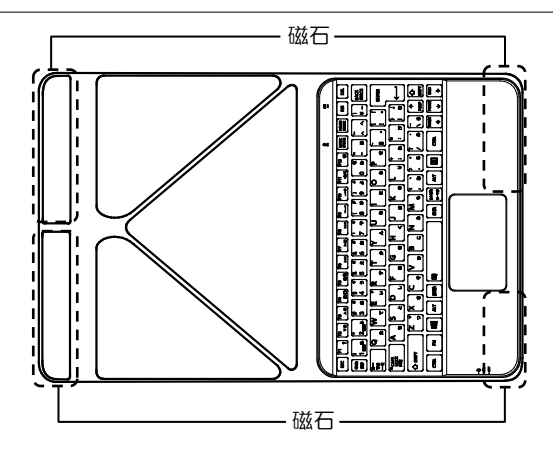

## 1 Bluetooth**®** キーボードにタブレットを取り付ける

1 Bluetooth® キーボードのカバーを開く

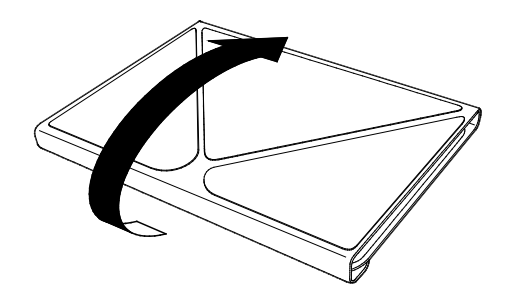

2 タブレットカバーを後ろ側にたたみ込んだのち①、タブレット本体をゆっ くり立てかける②

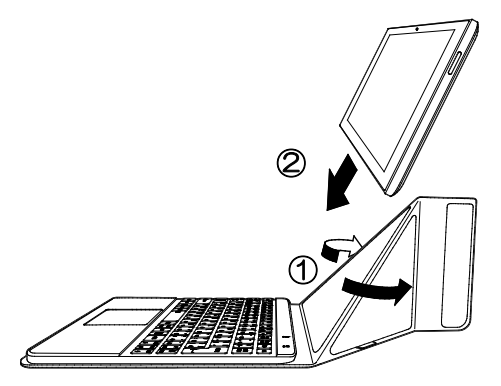

## 3 Bluetooth**®** キーボードを充電する

本製品には、バッテリーパックが内蔵されています。

バッテリーパックを充電すると、バッテリー駆動(microUSB コネクタにケーブルを接続しない状 態)で使うことができます。

バッテリー駆動で使う場合は、あらかじめバッテリーパックの充電を完了(フル充電)させてくだ さい。

指定する方法・環境以外でバッテリーパックを使用した場合には、発熱、発火、破裂するなどの可 能性があり、人身事故につながりかねない場合がありますので、十分ご注意をお願いします。

タブレット本体に付属の『安心してお使いいただくために』に、バッテリーパックを使用するとき の重要事項が記述されています。バッテリー駆動で使う場合は、あらかじめその記述をよく読み、 必ず指示を守ってください。

#### ■電源コードと AC アダプターを接続する

Bluetooth® キーボードを充電するには、タブレットに付属の AC アダプター、電源コードを使用 します。

- 1 電源コードのプラグを AC アダプターに接続する
- 2 電源コードのもう一方のプラグを Bluetooth® キーボードの microUSB コ ネクタに差し込む
- 3 AC アダプターの電源プラグをコンセントに差し込む

2 Bluetooth<sup>®</sup> キーボードを設定する

## 1 Bluetooth**®** キーボードを登録する

## 警 告

● 心臓ペースメーカーを装着しているかたは、心臓ペースメーカーの装着部位から 22cm 以上 離す

電波によりペースメーカーの動作に影響を与えるおそれがあります。

● 電子機器の使用が制限されている場所では本製品の電源を切る

本製品を航空機や電子機器の使用が制限されている場所(病院など)に持ち込む場合は、無線 通信機能を無効に設定したうえで、本製品の電源を切ってください。ほかの機器に影響を与え ることがあります。

- ・無線通信機能は、次の手順で OFF にすることができます。 ①チャームの「設定】をタップする ②( \*|| をタップし、[ネットワーク]画面で [機内モード]を[オン]に設定する
- ・スリープや休止状態では、本製品が自動的に復帰することがあるため、飛行を妨げたり、ほ かのシステムに影響を及ぼしたりすることがあります。
- ・電源を切った状態でも、本製品が自動的に起動するような設定のソフトウェアの場合は、あ らかじめ設定を無効(解除)にしてください。
- 1 画面の右端から左に向かってスワイプする

チャームが表示されます。

#### 2 [設定] をタップする

画面右側に[設定]画面が表示されます。

- 3 [PC 設定の変更] をタップする [PC 設定]画面が表示されます。
- 4 [ネットワーク]をタップする

[ネットワーク] 画面が表示されます。

5 「機内モード] なタップする

[機内モード]画面が表示されます。

#### 6 「機内モード」を[オフ]に設定する

「オン」になっている場合は、「オフ」にしてください。 [オフ]にすると、無線通信機能が ON になります。 画面左側に「ネットワーク」のメニューが表示されている場合は手順 8 に進んでください。

## **7** 「機内モード」の ● をタップする

## 8 「ネットワーク」の ●をタップする

## 9 [PC とデバイス]をタップする

[PC とデバイス]画面が表示されます。

#### 10 [Bluetooth] をタップして、[Bluetooth] を [オン] に設定する [オフ]になっている場合は、[オン]にしてください。 [オン]にすると、Bluetooth 機能が ON になります。

11 Bluetooth® キーボードを本体に近づけて、キーボードの電源スイッチを 「ON」の位置までスライドする

## 12 コネクトスイッチを 8の位置までスライドする

Bluetooth LED が白色に点滅します。

13 [Bluetooth Keyboard ペアリングの準備完了]をタップし、表示され た「ペアリング〕をタップする

パスコードの入力をうながすメッセージが表示されます。

## 14 表示されたパスコードを Bluetooth® キーボードで入力し、 ENTER キー を押す

パスコードを間違って入力すると、再度パスコードの入力をうながすメッセージが表示される ので、画面の指示に従ってパスコードを入力してください。

パスコードの入力を数回間違うと、追加に失敗したメッセージが表示される場合があります。 [閉じる]をタップして、手順 13 からやり直してください。

キーボードと本体のペアリング設定が開始され、終了すると「接続済み]と表示されます。 これでキーボードが使用できるようになります。

## 2 Bluetooth**®** キーボードの再接続

次の状況では、タブレット本体と Bluetooth® キーボードの接続が切れます。

- タブレット本体の設定で Bluetooth 機能を OFF にした
- Bluetooth<sup>®</sup> キーボードのペアリングを解除した
- タブレット本体の雷源を OFF にした
- Bluetooth キーボードの雷源を OFF にした
- 10 分以上、Bluetooth<sup>®</sup> キーボードの操作をしなかった
- Bluetooth® キーボードとの接続を切断した
- Bluetooth<sup>®</sup> キーボードのバッテリーの充電がなくなった

通常の場合、何かキーを押すと Bluetooth® キーボードは自動的にタブレットとの再接続を試みま す。自動的に再接続できなかった場合は、Bluetooth® キーボードやタブレットの電源を一度 OFF にし、もう一度 ON にしてください。

それでも再接続できない場合は、タブレットでもう一度ペアリングを行ってください。 再ペアリングを行う場合は、現在のペアリングの設定を削除してから行ってください。

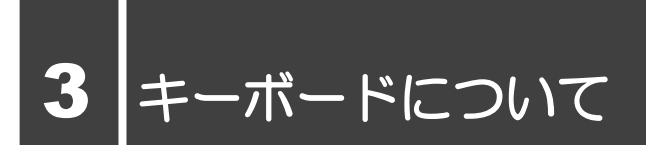

## 1 キーボードのキーの使いかた

一部のキーでは、キーボードの文字入力の状態に よって、入力できる文字や記号が変わります。

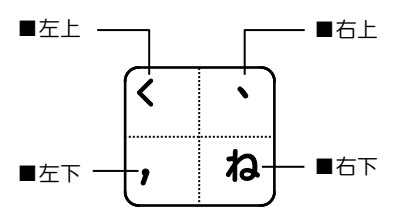

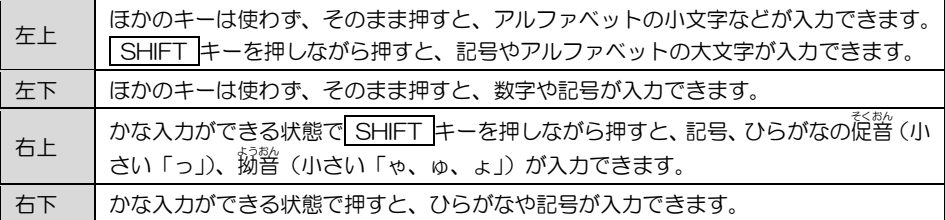

## 2 FN キーを使った特殊機能キー

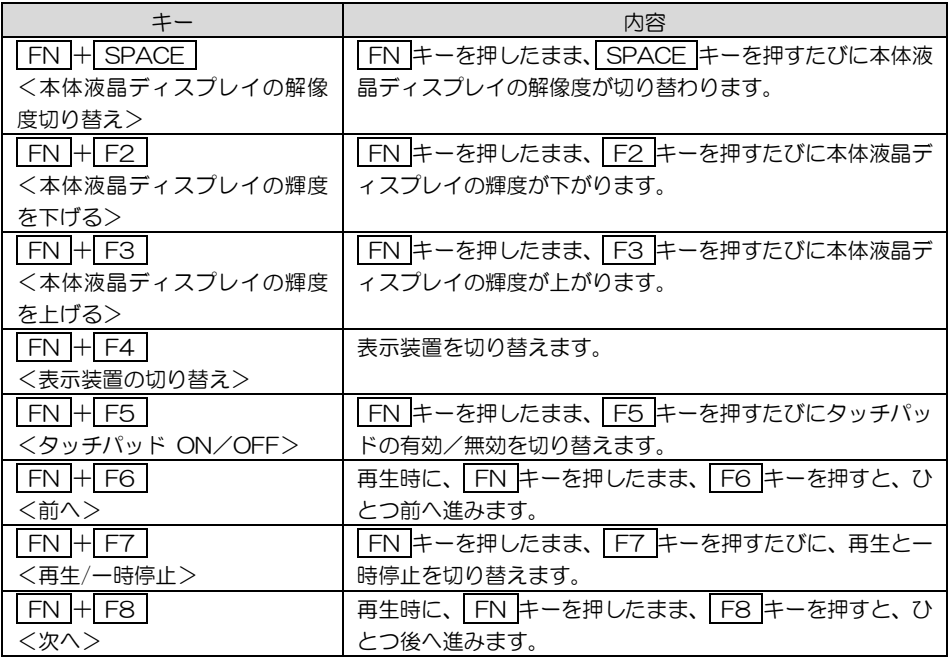

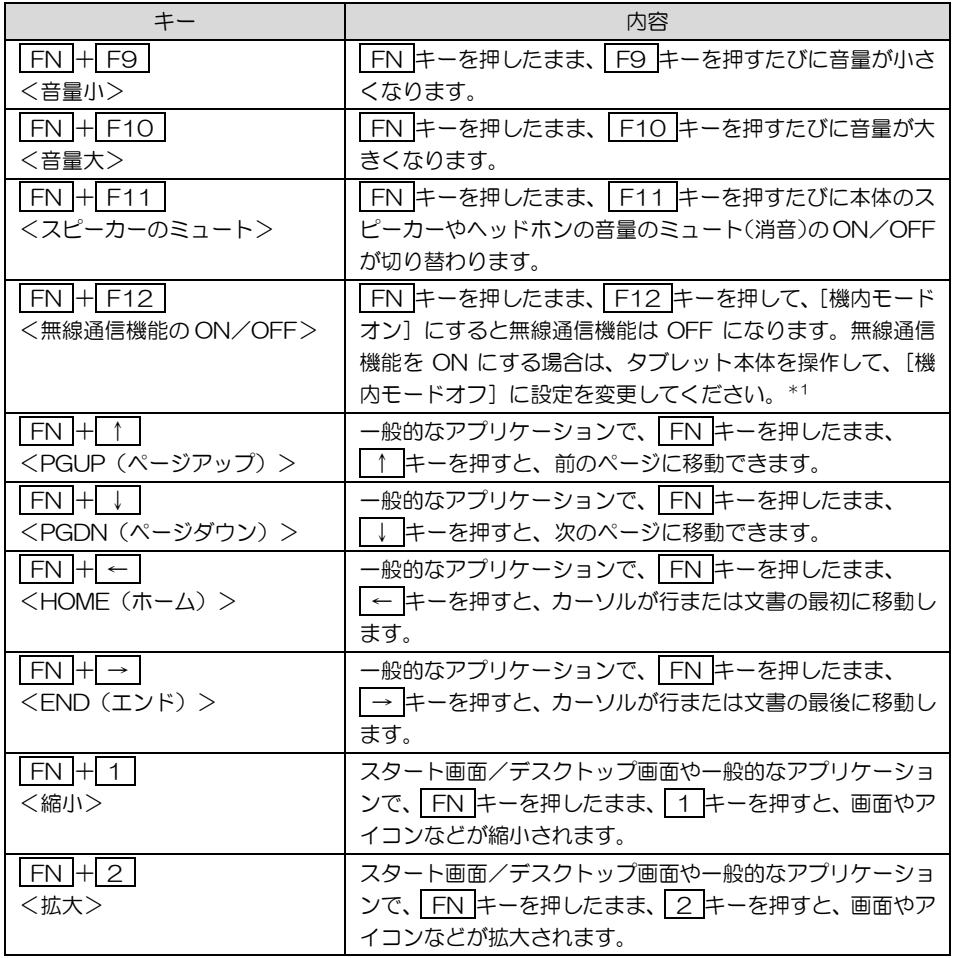

\*1 はじめて、 FN + F12 を押すと、「ファンクションキー」 ユーティリティが起動します。 FN + F12 を有効にする設定を行ってください。

Bluetooth 通信でキーボードを接続している場合に、無線通信機能を OFF にすると、キーボ ードの接続が遮断されて使用できなくなりますのでご注意ください。

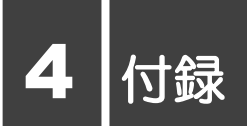

## 仕様について

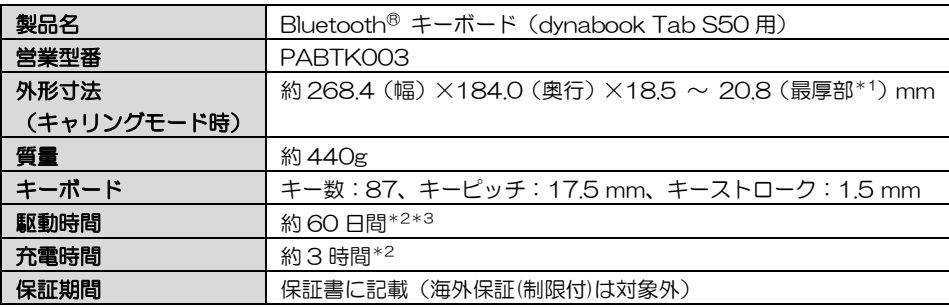

\*1 カバーを閉じたときにカバーを留める部分を含む厚みです。

\*2 実際の駆動時間および充電時間は、使用環境により異なります。

\*3 週 5 日(1 日 8 時間)電源を ON にし、1 時間程度入力作業等した場合

## 1 バッテリーについて

#### バッテリーを充電するにあたって

● バッテリーパックの温度が極端に高いまたは低いと、正常に充電されないことがあります。 本製品は 5〜35℃の室温で充電してください。

一般社団法人 電子情報技術産業協会の「PC 用バッテリ関連 Q&A」について

http://home.jeita.or.jp/cgi-bin/page/detail.cgi?n=121&ca=14

## バッテリーの交換について

本製品に内蔵されているバッテリーパックは、お客様自身で取りはずしや交換をしないでください。 また、東芝 PC あんしんサポートまたは保守サービスでも、バッテリーパックの交換は行っており ません。バッテリー駆動時間が短くなった場合は、東芝 PC あんしんサポートに相談してください。

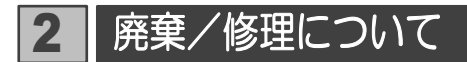

## 1 修理サービスについて

異常や故障が発生したら、次の内容をご確認のうえ、東芝 PC あんしんサポートまでご連絡くださ い。東芝 PC あんしんサポートの詳しい情報については、巻末の説明を確認してください。 ■連絡前の確認 ①ご使用している機器の名称と型番:「4-1 仕様について」でご確認いただけます。 ②現在の状況(できるだけ詳細に) ■保証期間中の修理について 保証書の記載内容により、無料修理致します。 ■海外での修理サービスについて 本製品の仕様は日本国内向けとなっておりますので、海外では修理をお受けできません。

## 2 廃棄について

本製品の廃棄については、タブレット本体に付属の説明書をご覧ください。 また、本製品の廃棄時に、お客様自身でバッテリーパックの取りはずしはしないでください。 製品と一緒に廃棄をお願いします。

## 3 Bluetooth について

## 1 Bluetooth の仕様

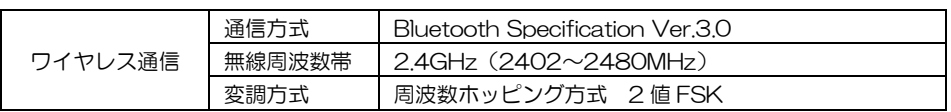

## 2 使用上のご注意

日本では、本製品を第二世代小電力データ通信システムに位置付けており、その使用周波数帯は 2,400MHz〜2,483.5MHz です。この周波数帯は、移動体識別装置(移動体識別用構内無線局お よび移動体識別用特定小電力無線局)の使用周波数帯 2,427MHz〜2,470.75MHz と重複してい ます。

この周波数では電子レンジなどの産業・科学・医療機器のほか、他の同種無線局、工場の製造ライ ンなどで使用されている免許を要する移動体識別用の構内無線局、免許を要しない特定小電力無線 局、アマチュア無線局など(以下「他の無線局」と略す)が運用されています。

- 1. この機器を使用する前に、近くで「他の無線局」が運用されていないことを確認してください。
- 2 万が一、この機器と「他の無線局」との間に電波干渉が発生した場合には、速やかにこの機器の 使用チャンネルを変更するか、使用場所を変えるか、または機器の運用を停止(電波の発射を停 止)してください。
- 3. その他、電波干渉の事例が発生した場合など何かお困りのことが起きたときは、東芝 PC あんし んサポートへお問い合わせください。

### 3 無線特性

Bluetooth の無線特性は、製品を購入した国/地域、購入した製品の種類により異なる場合があり ます。

多くの場合、無線通信は使用する国/地域の無線規制の対象になります。国/地域によって使用が 規制されています。無線ネットワーク機器は、無線免許の必要ない 2.4GHz 帯で動作するように設 計されていますが、国/地域の無線規制により無線ネットワーク機器の使用に多くの制限が課され る場合があります。

無線機器の通信範囲と転送レートには相関関係があります。無線通信の転送レートが低いほど、通 信範囲は広くなります。

## $\widehat{C}$   $\times$   $\mathbf{F}$

- ●アンテナの近くに金属面や高密度の固体があると、無線デバイスの通信範囲に影響を及ぼすこと があります。
- ●無線信号の伝送路上に無線信号を吸収または反射し得る"障害物"がある場合も、通信範囲に影響を 与えます。

## 4 現品表示について

#### 現品表示

本製品または Bluetooth モジュールには、次に示す現品表示が記載されています。

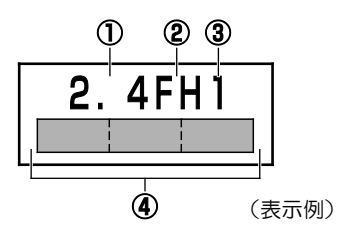

- ①2.4 :2,400MHz 帯を使用する無線設備を表す。
- ②FH :変調方式が FH-SS 方式であることを示す。
- ③1 :想定される与干渉距離が 10m 以下であることを示す。
- ④ :2,400MHz~2,483.5MHz の全帯域を使用し、かつ移動体識別装置の帯域を回避不 可であることを意味する。

## **5 お知らせ**

#### 無線製品の相互運用性

■Bluetooth

本製品に搭載されている Bluetooth は、Frequency Hopping Spread Spectrum (FHSS) 無線技術を使用する Bluetooth ワイヤレステクノロジーを用いた製品と相互運用できるように 設計されており、次の規格に準拠しています。

- Bluetooth Special Interest Group 策定の Bluetooth Specification Ver.3.0
- Bluetooth Special Interest Group の定義する Bluetooth ワイヤレステクノロジーの Logo 認証

## $\widehat{A}$   $\chi$   $\pm$

●本製品はすべての Bluetooth ワイヤレステクノロジーを用いた機器との接続動作を確認したもの ではありません。本製品のご使用にあたっては、Bluetooth ワイヤレステクノロジーを用いた機 器対応の動作条件ならびに本製品との接続可否について当該機器の製造元にご確認ください。 Bluetooth PXP 対応機器の有効距離は、当該機器の性能や周囲の電波環境等によって異なります。

また下記の取り扱い上の注意点があります。

- (1) Bluetooth Version1.0B 仕様の Bluetooth ワイヤレステクノロジーを用いた機器とは互換 性がありません。
- (2)2.4GHz 帯の無線 LAN が近距離で使用されていると通信速度の低下または通信エラーが発生 する可能性があります。
- (3)Bluetooth と無線 LAN は同じ無線周波数帯を使用するため、同時に使用すると電波が干渉し 合い、通信速度の低下やネットワークが切断される場合があります。接続に支障がある場合は、 今お使いの Bluetooth、無線 LAN のいずれかの使用を中止してください。

## 健康への影響

本製品に搭載されている Bluetooth は、ほかの無線製品と同様、無線周波の電磁エネルギーを放出 します。しかしその放出エネルギーは、携帯電話などの無線機器と比べるとはるかに低いレベルに おさえられています。

本製品に搭載されているBluetoothの動作は無線周波に関する安全基準と勧告に記載のガイドライ ンにそっており、安全にお使いいただけるものと考えております。この安全基準および勧告には、 学会の共通見解と、多岐にわたる研究報告書を継続的に審査、検討している専門家の委員会による 審議結果がまとめられています。

ただし周囲の状況や環境によっては、建物の所有者または組織の責任者が Bluetooth の使用を制限 する場合があります。次にその例を示します。

● 飛行機の中で Bluetooth を用いた装置を使用する場合

● ほかの装置類またはサービスへの電波干渉が認められるか、有害であると判断される場合 個々の組織または環境(空港など)において無線機器の使用に関する方針がよくわからない場合は、 無線通信機能を ON にする前に、個々の組織または施設環境の管理者に対して、本製品の使用可否 について確認してください。

## 東芝 PC あんしんサポート

技術的なご質問、お問い合わせ、修理のご依頼をお受けいたします。

[固定電話から] 0120-97-1048 (通話料・電話サポート料無料)

[携帯電話から] 0570-66-6773 (通話料お客様負担・電話サポート料無料) おかけいただくと、ガイダンスが流れます。

ガイダンスに従ってご希望の窓口に該当する番号をプッシュしてください。

電話番号は、お間違えのないよう、ご確認のうえおかけください。 海外からのお電話や一部の IP 電話などで、上記電話番号(フリーダイヤル、ナビダイヤル) をご利用になれない場合は TEL043-298-8780(通話料お客様負担)へおかけください。 ご相談の内容により、別のサポート窓口をご案内する場合がございます。 技術相談窓口受付時間:9:00~19:00(年中無休) 修理相談窓口受付時間:9:00~22:00(年末年始 12/31~1/3 を除く) インターネットもご利用ください。 http://dynabook.com/assistpc/index\_j.htm インターネットで修理のお申し込み

http://dynabook.com/assistpc/repaircenter/i\_repair.htm

お問い合わせの詳細は、タブレット本体に付属の説明書をご参照ください。

お客様からいただく個人情報(お名前や連絡先など)は、ご相談の対応、修理対応、サービス向上 施策のために使用させていただきます。利用目的の範囲内で、お客様の個人情報を当社グループ会 社や委託業者が使用することがございます。お客様は、お客様ご本人の個人情報について、開示、 訂正、削除をご請求いただけます。その際は、東芝 PC あんしんサポートまでご連絡ください。 お客様の個人情報の取り扱い全般に関する当社の考えかたをご覧になりたいかたは、(株)東芝の個人 情報保護方針のページ(http://www.toshiba.co.jp/privacy/index\_j.htm)をご覧ください。 16 歳未満のお客様は、保護者のかたの同意を得たうえでお問い合わせください。

- 本書の内容は、改善のため予告なしに変更することがあります。
- 本書の内容の一部または全部を、無断で転載することは禁止されています。
- 落丁、乱丁本は、お取り換えいたします。 東芝 PC あんしんサポートにお問い合わせください。
- 本書に掲載の商品の名称やロゴは、それぞれ各社が商標および登録商標として使用している場 合があります。

#### Bluetooth<sup>®</sup> キーボード (dynabook Tab S50 用) 取扱説明書

平成 26 年 5 月 22 日 第 1 版発行 GX1C0015U210

#### 株式会社 東芝 パーソナル&クライアントソリューション社 発行

〒105-8001 東京都港区芝浦 1-1-1

© 2014 TOSHIBA CORPORATION 無断複製および転載を禁ず ALL RIGHTS RESERVED Printed in China

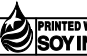

この取扱説明書は植物性大豆油インキを使用しております。 この取扱説明書は再生紙を使用しております。